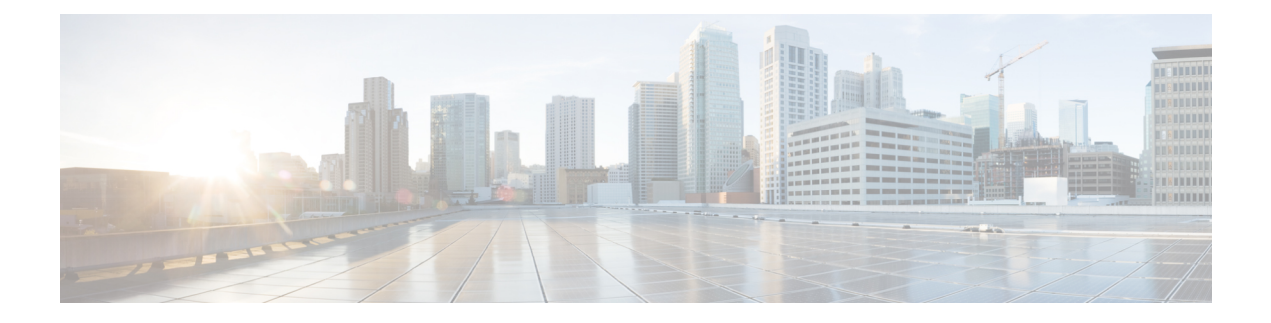

### **Cisco SD-Access Commands**

- [broadcast-underlay,](#page-2-0) on page 3
- [database-mapping,](#page-3-0) on page 4
- [dynamic-eid,](#page-5-0) on page 6
- [eid-record-provider,](#page-6-0) on page 7
- [eid-record-subscriber,](#page-7-0) on page 8
- [eid-table,](#page-8-0) on page 9
- [encapsulation,](#page-10-0) on page 11
- etr, on [page](#page-11-0) 12
- etr [map-server,](#page-12-0) on page 13
- [extranet,](#page-13-0) on page 14
- [instance-id,](#page-14-0) on page 15
- ip pim lisp [core-group-range,](#page-15-0) on page 16
- ip pim lisp transport [multicast,](#page-16-0) on page 17
- ip pim [rp-address,](#page-17-0) on page 18
- ip pim [sparse](#page-18-0) mode, on page 19
- ipv4 multicast [multitopology,](#page-19-0) on page 20
- ip pim ssm, on [page](#page-20-0) 21
- itr, on [page](#page-21-0) 22
- itr [map-resolver,](#page-22-0) on page 23
- locator [default-set,](#page-23-0) on page 24
- [locator-set,](#page-24-0) on page 25
- [map-cache](#page-25-0), on page 26
- [map-cache](#page-26-0) extranet, on page 27
- [prefix-list,](#page-27-0) on page 28
- [route-import](#page-28-0) database, on page 29
- [service,](#page-30-0) on page 31
- show lisp [instance-id](#page-31-0) ipv4 database, on page 32
- show lisp [instance-id](#page-33-0) ipv6 database, on page 34
- show lisp instance-id ipv4 [map-cache,](#page-34-0) on page 35
- show lisp instance-id ipv6 [map-cache,](#page-40-0) on page 41
- show lisp [instance-id](#page-42-0) ipv4 server, on page 43
- show lisp [instance-id](#page-44-0) ipv6 server, on page 45
- show lisp [instance-id](#page-45-0) ipv4 statistics, on page 46
- show lisp [instance-id](#page-46-0) ipv6 statistics, on page 47
- show lisp [prefix-list,](#page-47-0) on page 48
- show lisp [session,](#page-48-0) on page 49
- [use-petr,](#page-49-0) on page 50

### <span id="page-2-0"></span>**broadcast-underlay**

To configure the underlay in a LISP network to use a mutlicast group to send encapsulated broadcast packets and link local multicast packets, use the **broadcast-underlay** command in the service submode.

[**no**] **broadcast-underlay** *multicast-ip*

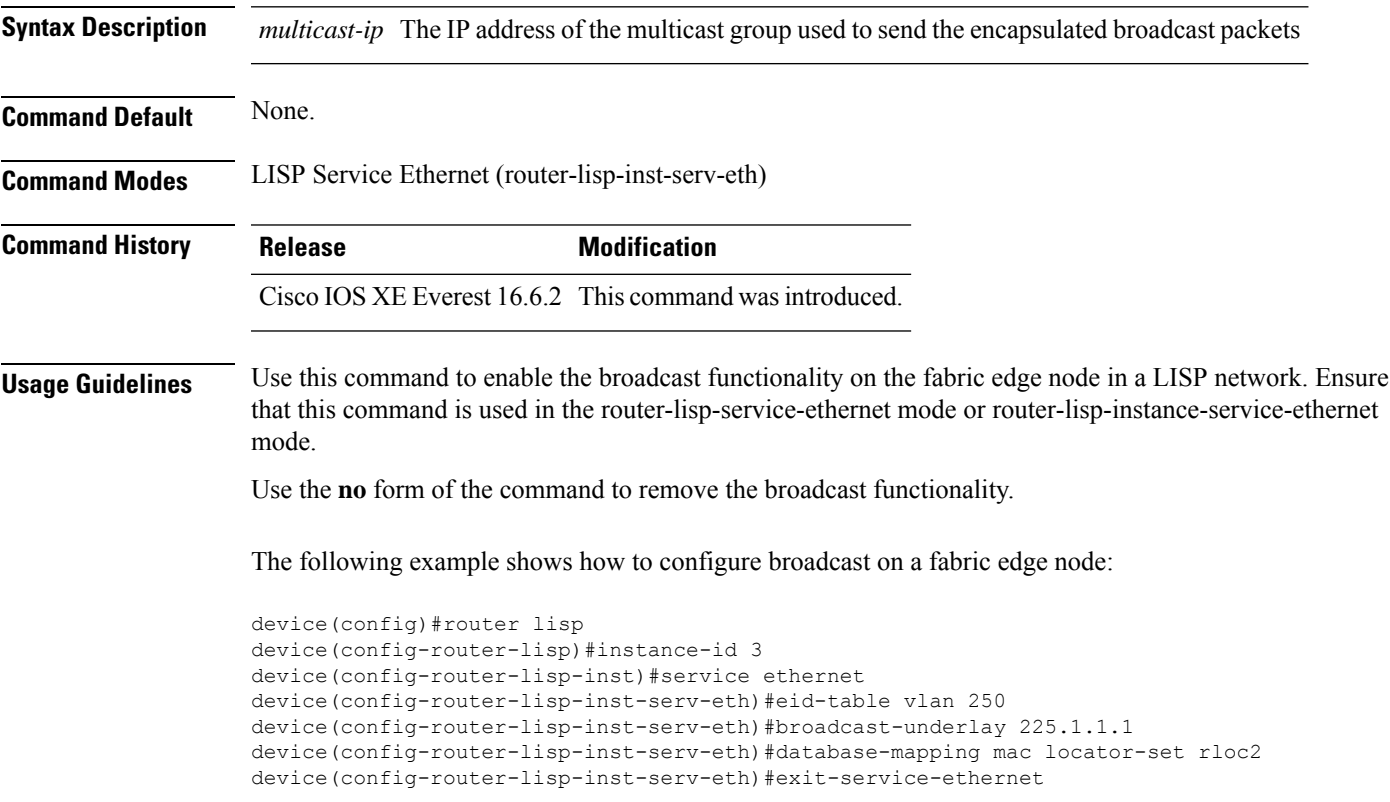

# <span id="page-3-0"></span>**database-mapping**

To configure an IPv4 or IPv6 endpoint identifier-to-routing locator (EID-to-RLOC) mapping relationship and an associated traffic policy for Locator/ID Separation Protocol (LISP), use the **database-mapping** command in the LISP EID-table configuration mode. To remove the configured database mapping, use the **no** form of the command.

[**no**] **database-mapping** {*eid-prefix / prefix-length* [**locator-set** *RLOC-name* **proxy**]| **ip-interface** *interface-name*| **ipv6-interface** *interface-name*| **ipv4-interface** *interface-name* | **auto-discover-rlocs**] | **limit**}

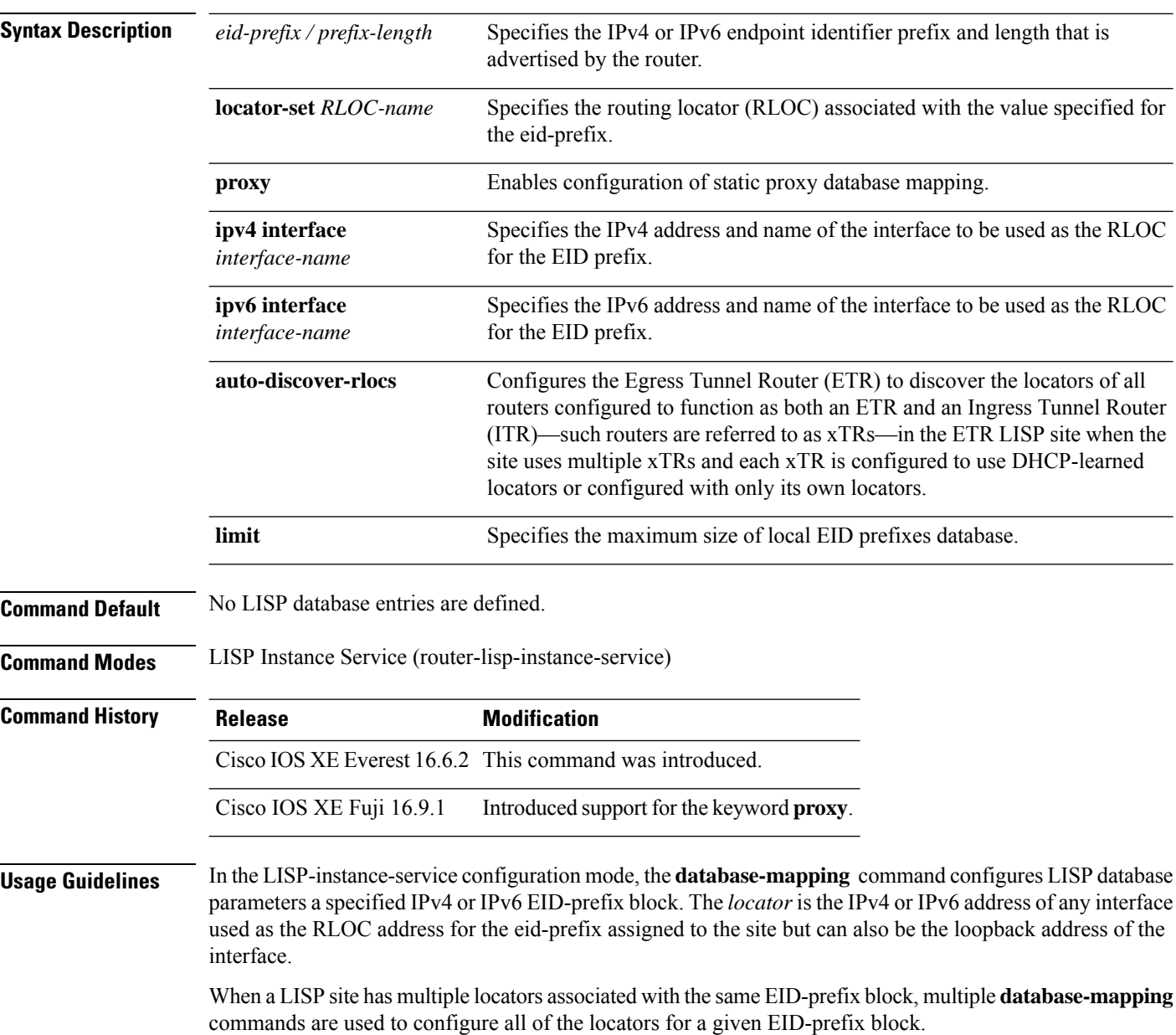

In a multi-site scenario, the LISP border node advertises the site EID that it's attached to towards the transit map-server to attract site traffic. To do this, it has to obtain the route from the internal border and proxy register with the transit site map-server accordingly. The **database-mapping** command has the **proxy** keyword to enable configuration of a static proxy database mapping.

The following example shows how to map the eid-prefix with the locator-set, RLOC, in the EID configuration mode, on an external border:

 $\mathscr{D}$ 

**Note** Ensure that the locator-set RLOC is already configured.

```
device(config)# router lisp
device(config-router-lisp)# instance-id 3
device(config-router-lisp-inst)# service ipv4
device(config-router-lisp-inst-serv-ipv4)#eid-table vrf red
device(config-router-lisp-inst-serv-ipv4-eid-table)# database-mapping 172.168.0.0/16
locator-set RLOC proxy
device(config-router-lisp-inst-serv-ipv4-eid-table)# database-mapping 173.168.0.0/16
locator-set RLOC proxy
device(config-router-lisp-inst-serv-ipv4-eid-table)# map-cache 0.0.0.0/0 map-request
device(config-router-lisp-inst-serv-ipv4-eid-table)#exit
device(config-router-lisp-inst-serv-ipv4)#
```
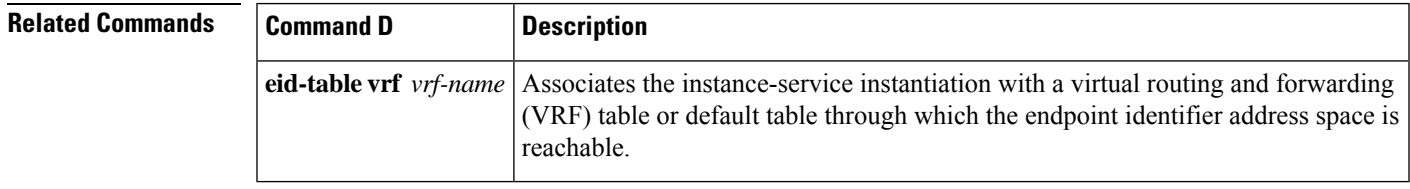

### <span id="page-5-0"></span>**dynamic-eid**

To create a dynamic End Point Identifier (EID) policy and enter the dynamic-eid configuration mode on an xTR, use the **dynamic-eid** command.

**dynamic-eid** *eid-name*

**Syntax Description** *eid-name* If *eid-name* exists, it enters *eid-name* configuration mode. Else, a new dynamic-eid policy with name *eid-name* is created and it enters the dynamic-eid configuration mode. *eid-name*

**Command Default** No LISP dynamic-eid policies are configured.

**Command History Release Modification**

**Command Modes** LISP EID-table (router-lisp-eid-table)

Cisco IOS XE Everest 16.6.2 This command was introduced.

**Usage Guidelines** To configure LISP mobility, create a dynamic-EID roaming policy that can be referenced by the **lisp mobility** interface command. When the **dynamic-eid** command is entered, the referenced LISP dynamic-EID policy is created and you enter the dynamic-EID configuration mode. In this mode, all attributes associated with the referenced LISP dynamic-EID policy can be entered. When a dynamic-EID policy is configured, you must specify the dynamic-EID-to-RLOC mapping relationship and its associated traffic policy.

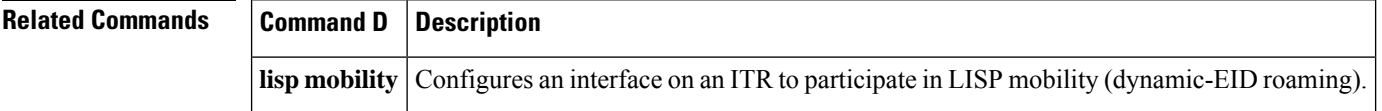

# <span id="page-6-0"></span>**eid-record-provider**

To define the extranet policy table for the provider instance use the **eid-record-provider** command in the lisp-extranet mode.

[**no**]**eid-record-provider instance-id** *instance id* {*ipv4 address prefix*|*ipv6 address prefix*} **bidirectional**

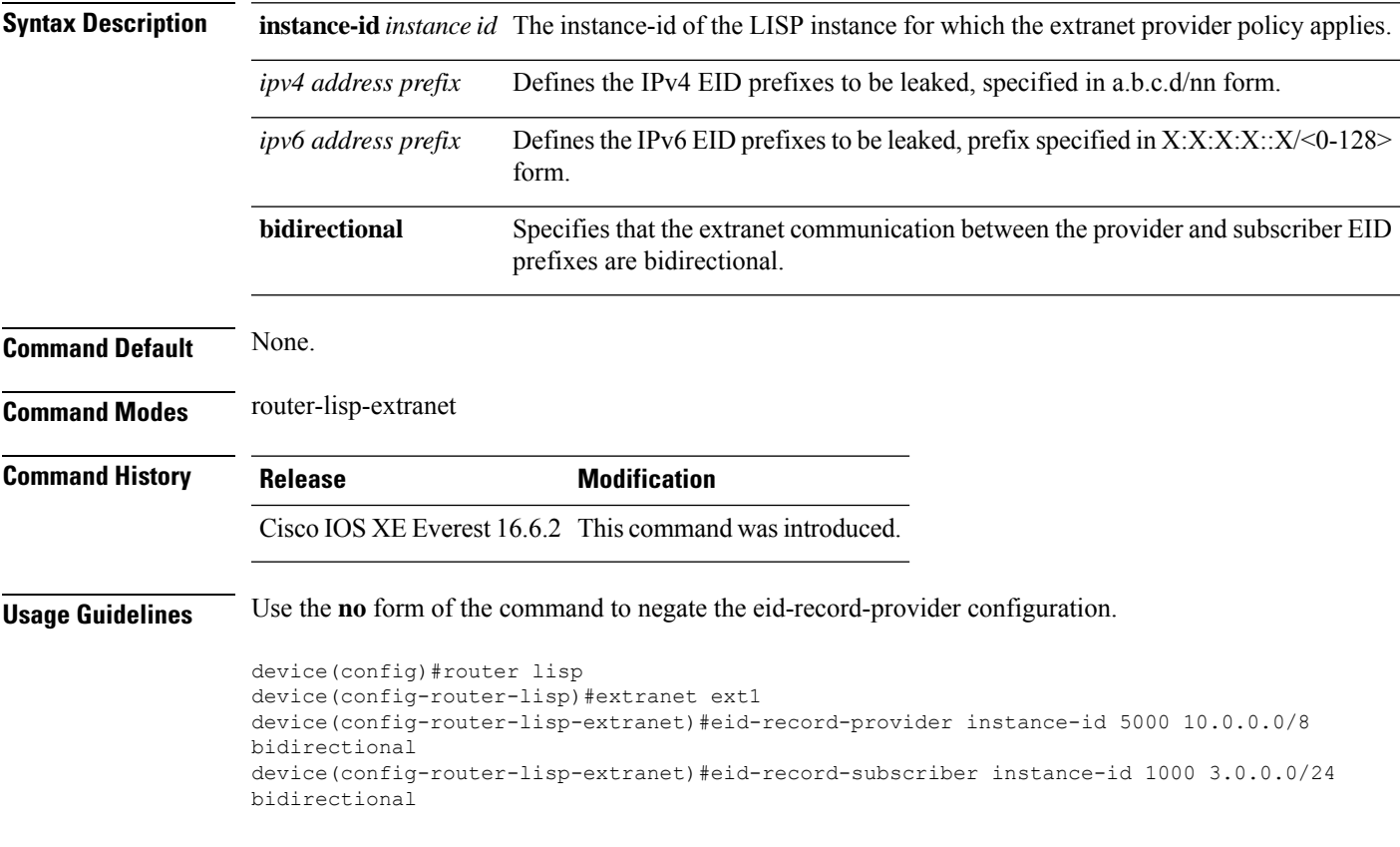

#### <span id="page-7-0"></span>**eid-record-subscriber**

To define the extranet policy table for the subscriber instance use the **eid-record-subscriber** command in the lisp-extranet mode.

[**no**]**eid-record-subscriber instance-id** *instance id* {*ipv4 address prefix*|*ipv6 address prefix*} **bidirectional**

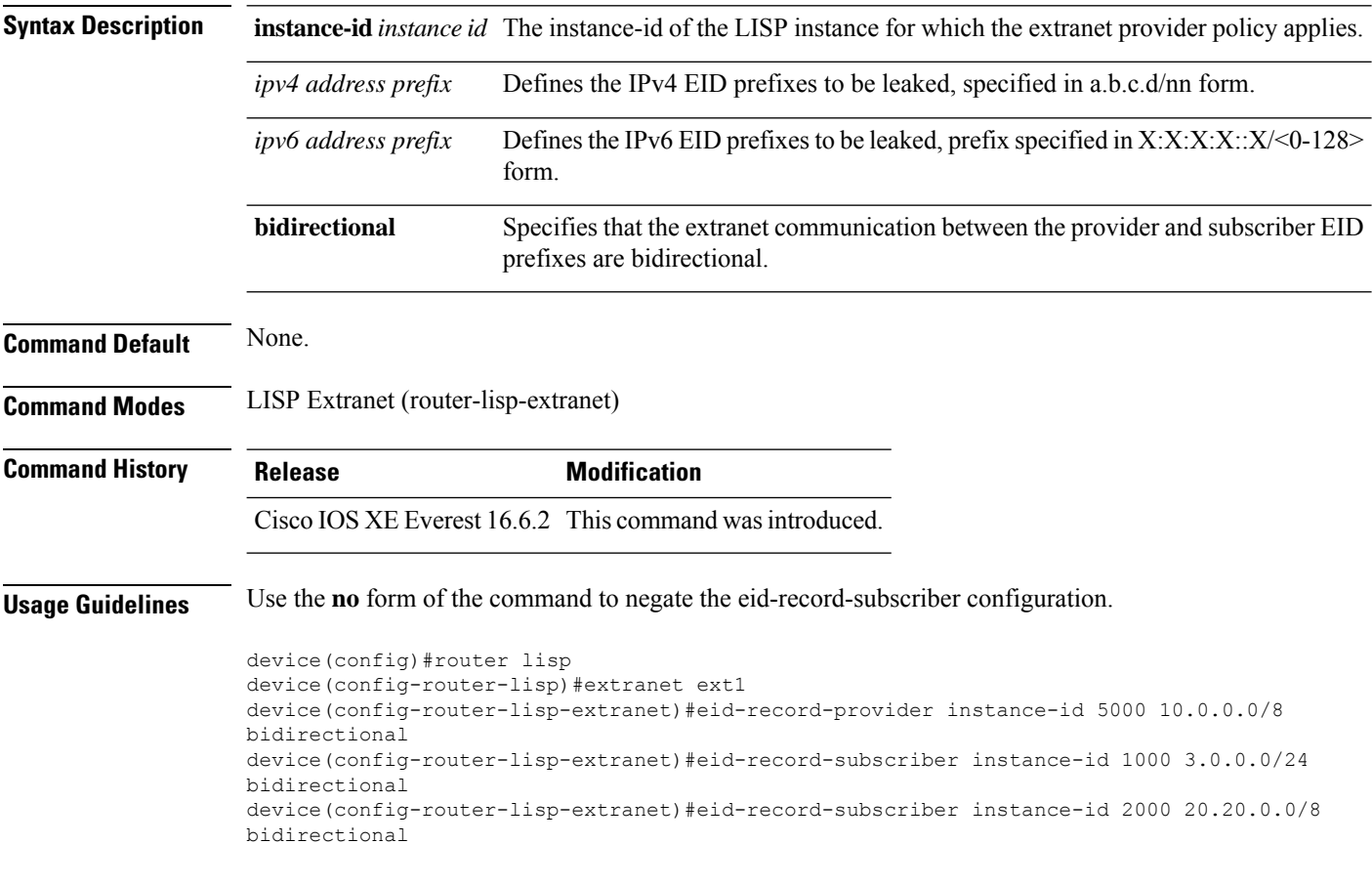

#### <span id="page-8-0"></span>**eid-table**

The **eid-table** command associates the instance-service instantiation with a virtual routing and forwarding (VRF) table or default table through which the endpoint identifier address space is reachable.

[**no**]**eid-table** {*vrf-name* | **default** | **vrf** *vrf-name*}

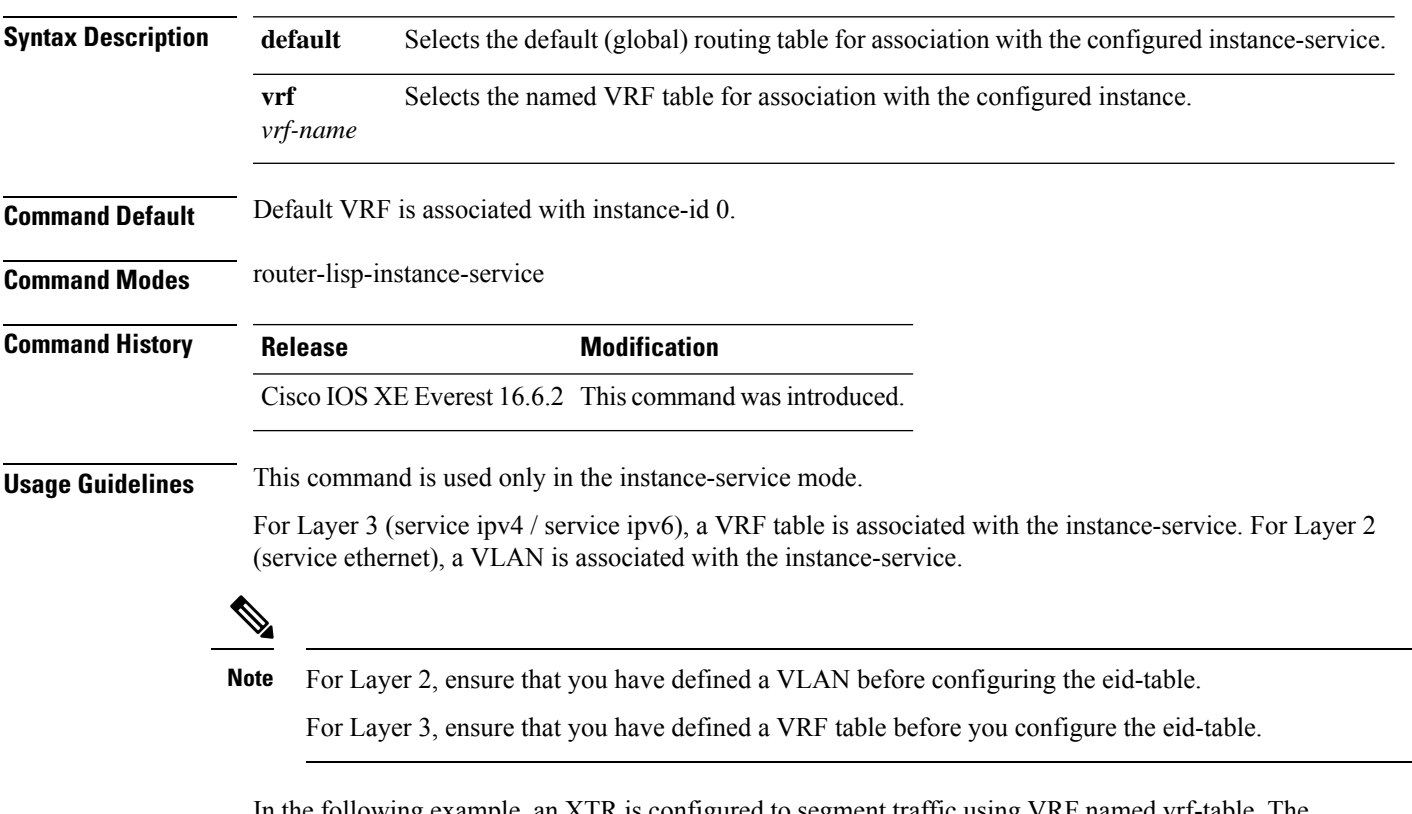

In the following example, an XTR is configured to segment traffic using VRF named vrf-table. The EID prefix associated with vrf-table is connected to instance ID 3.

```
device(config)#vrf definition vrf-table
device(config-vrf)#address-family ipv4
device(config-vrf-af)#exit
device(config-vrf)#exit
device(config)#router lisp
device(config-router-lisp)#instance-id 3
device(config-router-lisp-inst)#service ipv4
device(config-router-lisp-inst-serv-ipv4)#eid-table vrf vrf-table
```
In the following example, the EID prefix associated with a VLAN, named Vlan10, is connected to instance ID 101.

```
device(config)#interface Vlan10
device(config-if)#mac-address ba25.cdf4.ad38
device(config-if)#ip address 10.1.1.1 255.255.255.0
device(config-if)#end
device(config)#router lisp
device(config-router-lisp)#instance-id 101
device(config-router-lisp-inst)#service ethernet
```

```
device(config-router-lisp-inst-serv-ethernet)#eid-table Vlan10
device(config-router-lisp-inst-serv-ethernet)#database-mapping mac locator-set set
device(config-router-lisp-inst-serv-ethernet)#exit-service-etherne
device(config-router-lisp-inst)#exit-instance-id
```
#### <span id="page-10-0"></span>**encapsulation**

To configure the type of encapsulation of the data packets in the LISP network, use the **encapsulation** command in the service mode.

[**no**] **encapsulation** {**vxlan | lisp**}

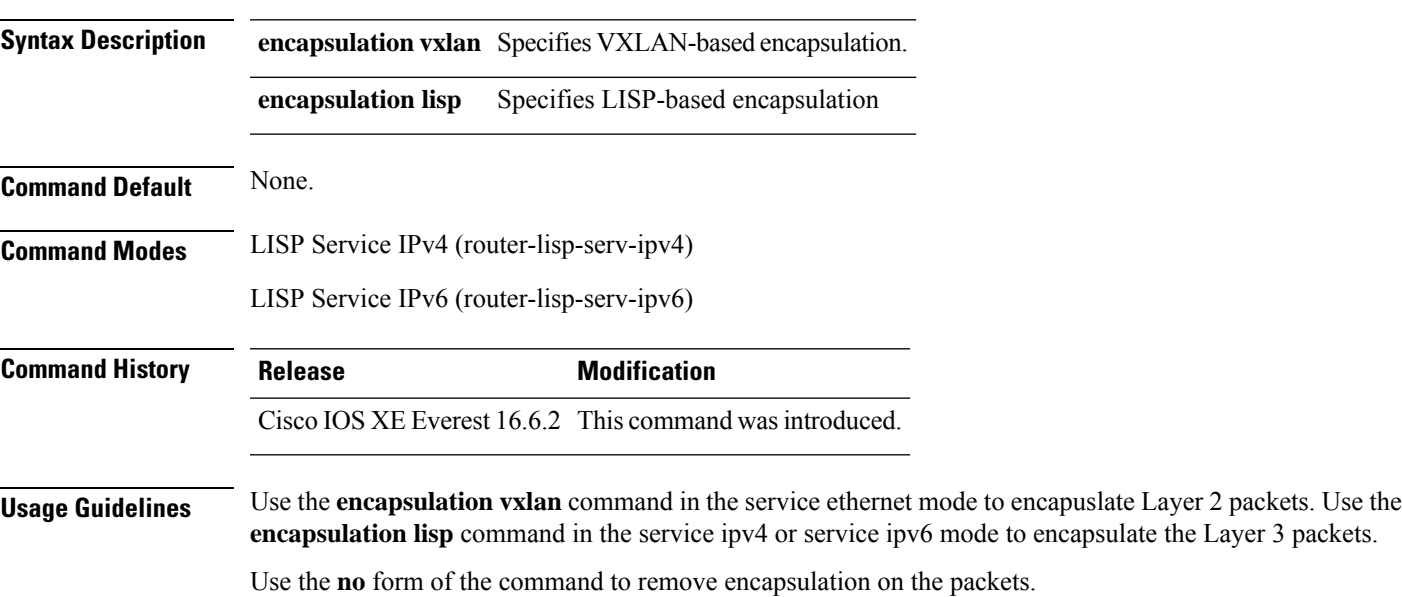

The following example shows how to configure an xTR for data encapsulation

```
device(config)#router lisp
device(config-router-lisp)#service ipv4
device(config-router-lisp-serv-ipv4)#encapuslation vxlan
device(config-router-lisp-serv-ipv4)#map-cache-limit 200
device(config-router-lisp-serv-ipv4)#exit-service-ipv4
```
#### **etr**

#### <span id="page-11-0"></span>**etr**

To configure a device as an Egress Tunnel Router (ETR) use the **etr** command in the instance-service mode or service submode.

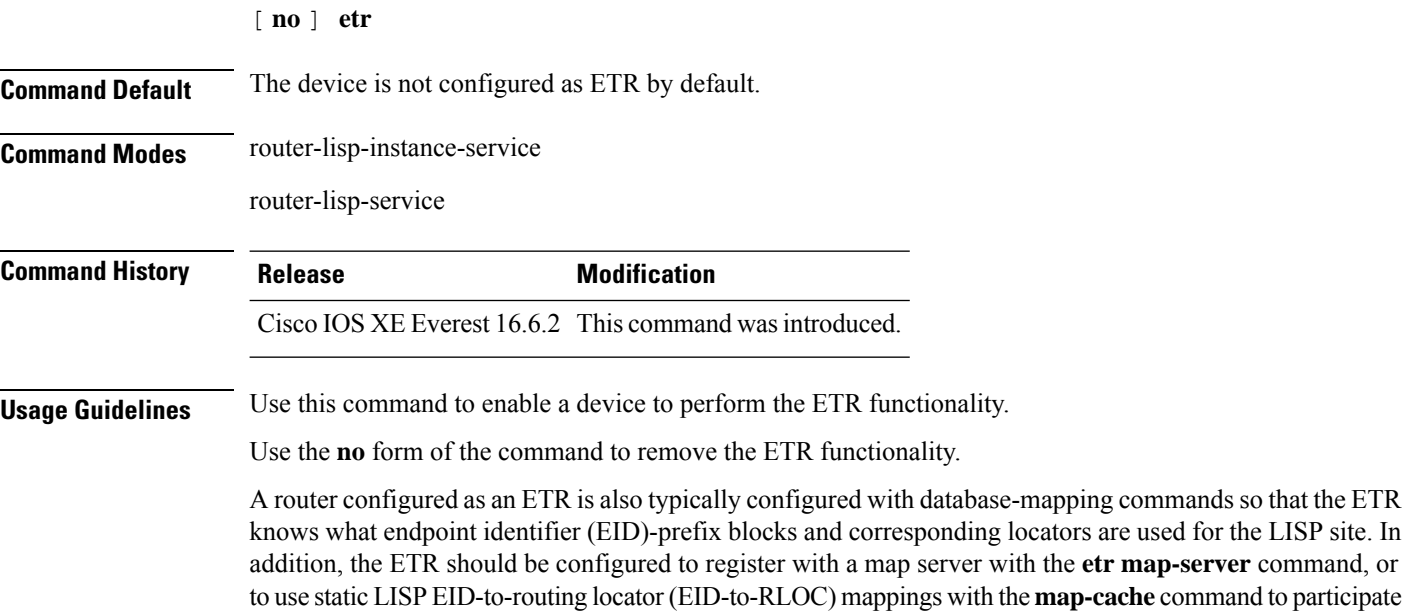

in LISP networking.

The following example shows how to configure a device as an ETR.

```
device(config)#router lisp
device(config-router-lisp)#instance-id 3
device(config-router-lisp-inst)#service ipv4
device(config-router-lisp-inst-serv-ipv4)#etr
```
#### <span id="page-12-0"></span>**etr map-server**

To configure a map server to be used by the Egress Tunnel Router (ETR) when configuring the EIDs, use the **etr map-server** command in the instance mode or instance-service mode. To remove the configured locator address of the map-server, use the **no** form of this command.

**etr map-server** *map-server-address* {**key** [**0**|**6**|**7**] *authentication-key* | **proxy-reply** }

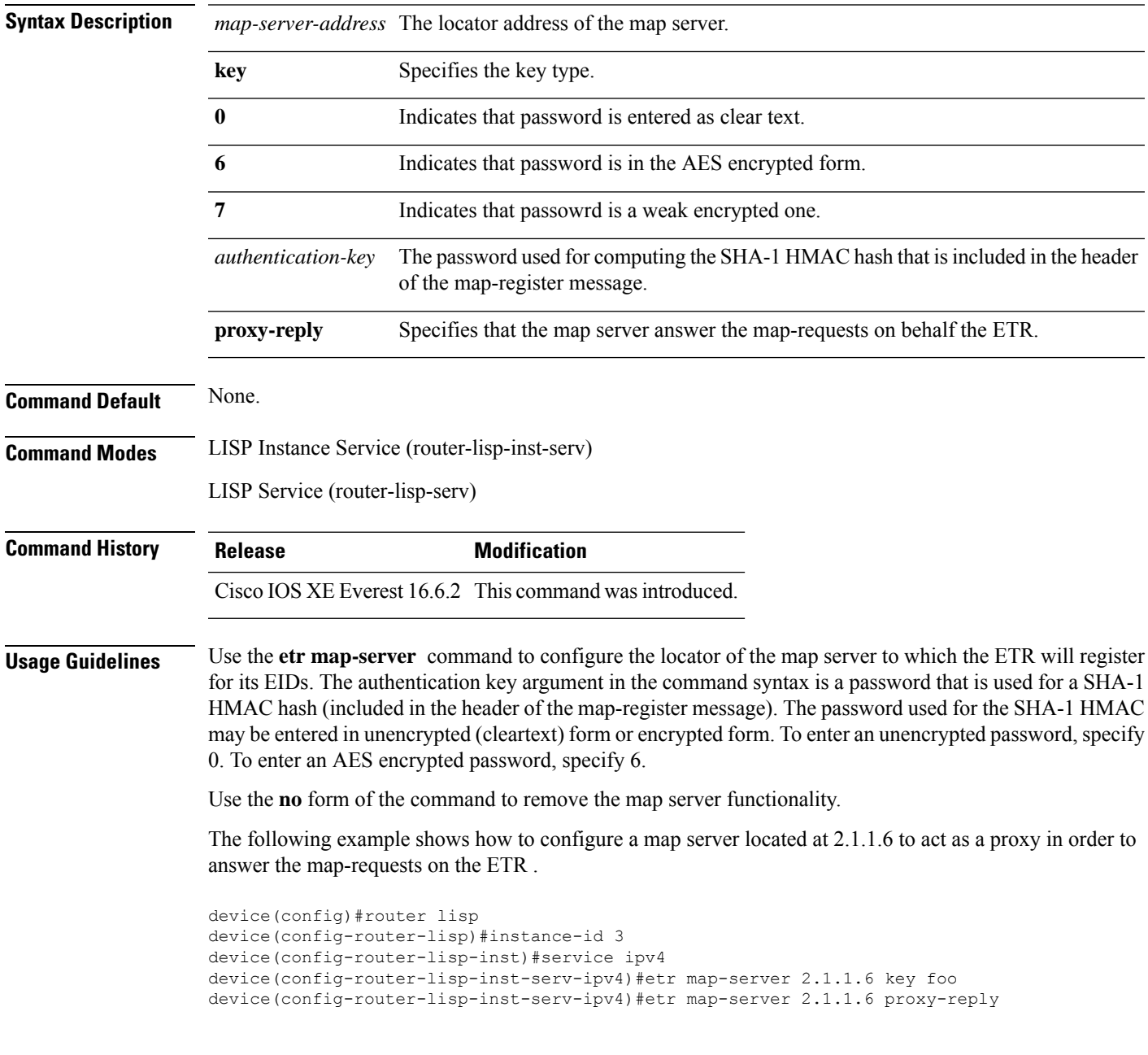

#### <span id="page-13-0"></span>**extranet**

To enable the inter-VRF communication in a LISP network, use the **extranet** command in the LISP configuration mode on the MSMR.

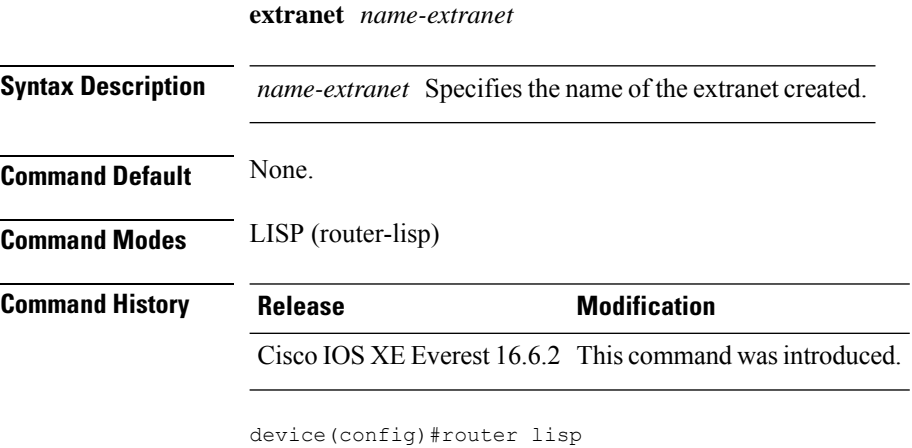

device(config-router-lisp)#extranet ext1 device(config-router-lisp-extranet)#

#### <span id="page-14-0"></span>**instance-id**

 $\overline{\phantom{a}}$ 

To creae a LISP EID instance under the router-lisp configuration mode and enter the instance-id submode, use the **instance-id** command.

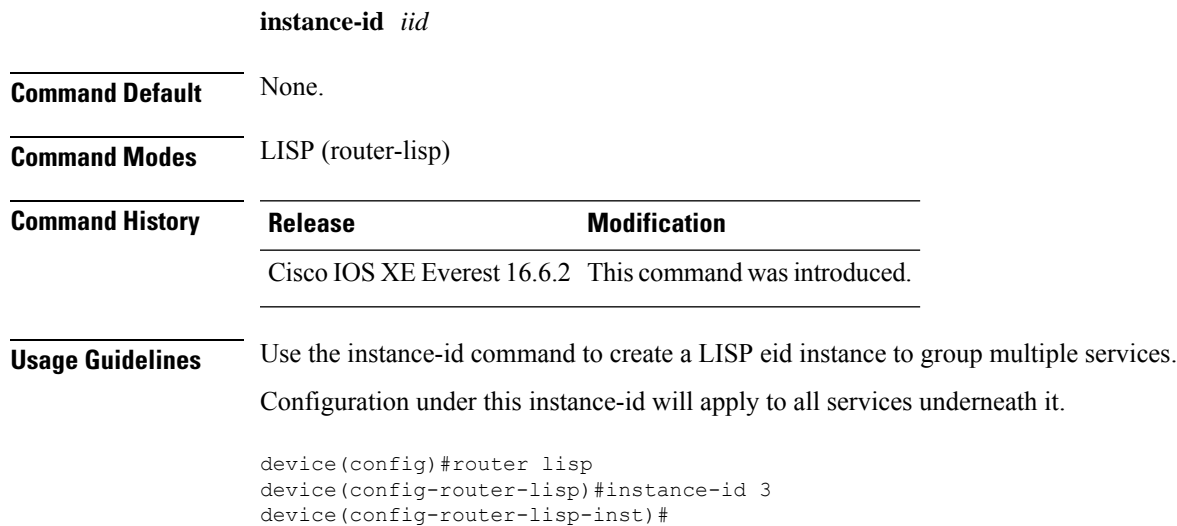

#### <span id="page-15-0"></span>**ip pim lisp core-group-range**

To configure the core range of address of a Protocol Independent Multicast (PIM) Source Specific Multicast (SSM) on a LISP sub-interface, use the **ip pim lisp core-group-range** command in interface configuration mode. To remove SSM address range, use the **no** form of this command

[**no**]**ip pim lisp core-group-range** *start-SSM-address range-size*

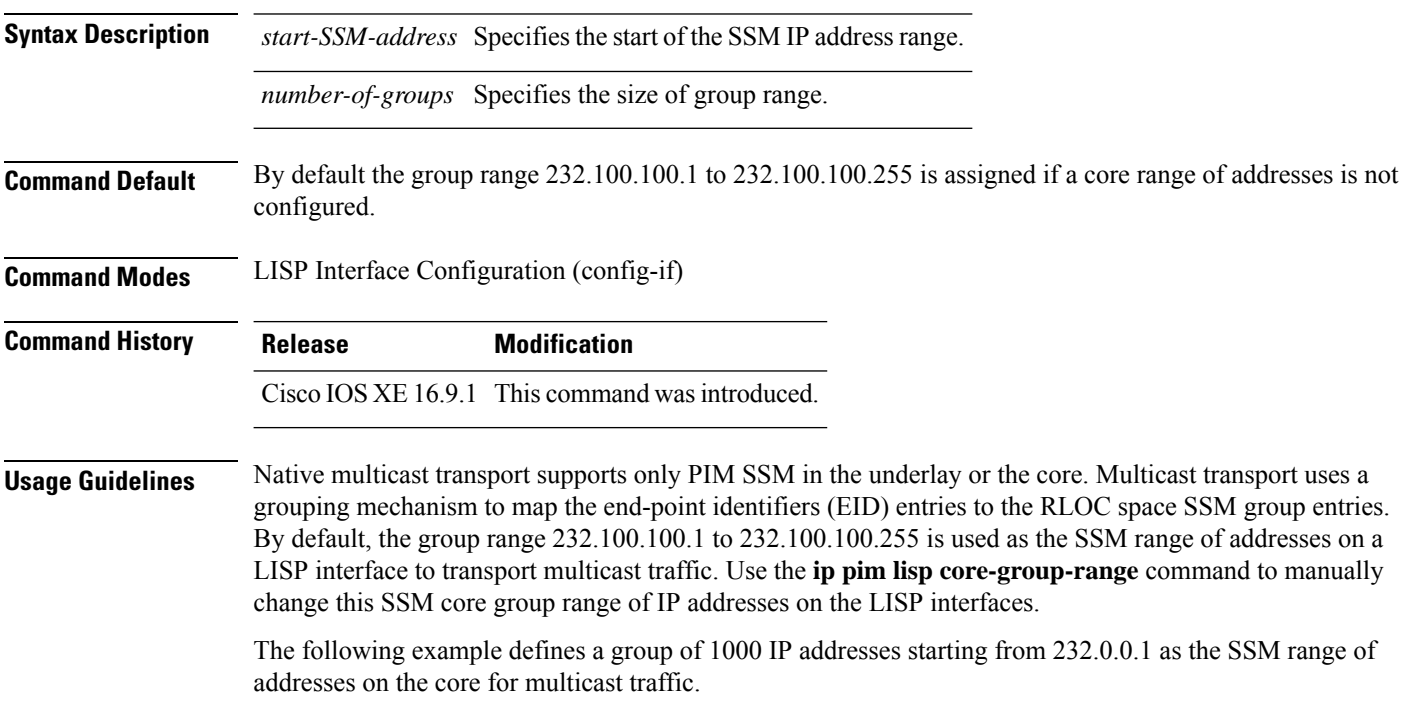

Device(config)#interface LISP0.201 Device(config-if)#ip pim lisp core-group-range 232.0.0.1 1000

#### <span id="page-16-0"></span>**ip pim lisp transport multicast**

To enable multicast as the transport mechanism on LISP interface and sub-interface, use the **ip pim lisp transport multicast** command in the LISP Interface Configuration mode. To disable multicast as the transport mechanism on the LISP interface, use the **no** form of this command

[**no**]**ip pim lisp transport multicast**

#### **Syntax Description**

This command has no keywords or arguments.

**Command Default** If this command is not configured, head-end replication is used for multicast.

**Command Modes** LISP Interface Configuration (config-if)

**Command History Release Modification**

Cisco IOS XE 16.9.1 This command was introduced.

#### **Example**

The following example configures multicast as the transport mechanism on a LISP Interface:

```
Device(config)#interface LISP0
Device(config-if)#ip pim lisp transport multicast
```
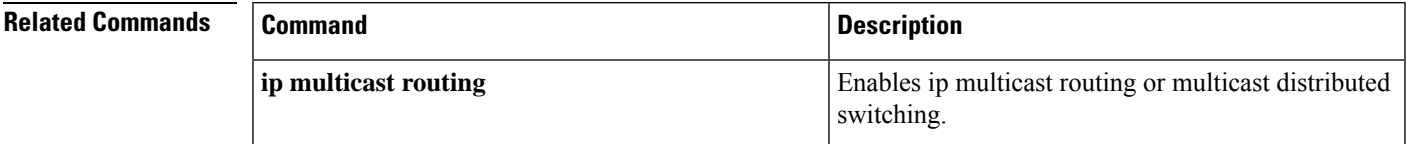

### <span id="page-17-0"></span>**ip pim rp-address**

To configure the address of a Protocol Independent Multicast (PIM) rendezvous point (RP) for a particular group, use the **ip pim rp-address** command in global configuration mode. To remove an RP address, use the **no** form of this command

[**no**]**ip pim** [**vrf***vrf-name*] **rp-address** *rp-address*[*access-list*]

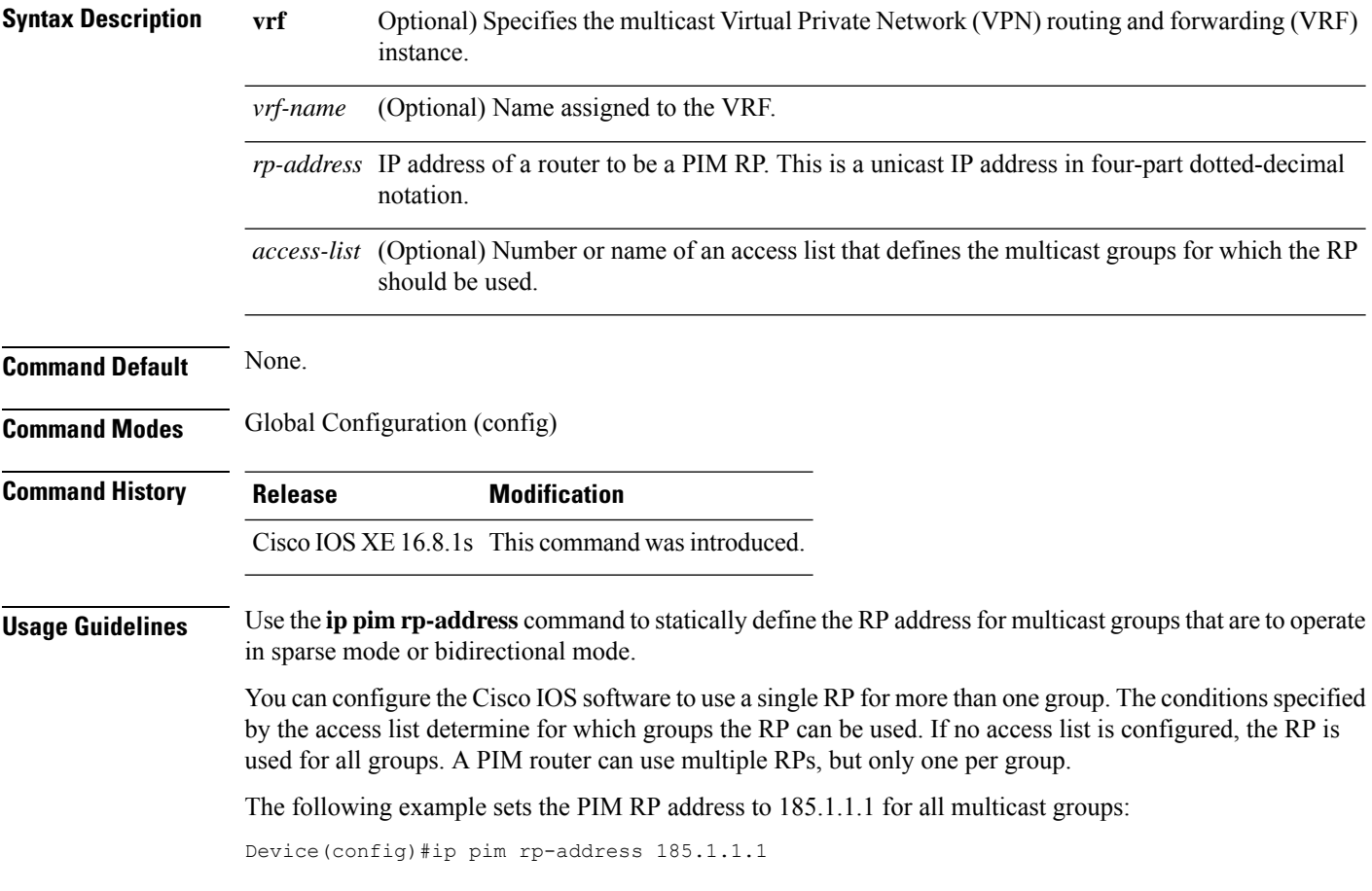

#### <span id="page-18-0"></span>**ip pim sparse mode**

To enable sparse mode of operation of Protocol Independent Multicast (PIM) on an interface, use the **ip pim sparse-mode** command in the Interface Configuration mode. To disable the sparse mode of operation use the **no** form of this command

[**no**]**ip pim sparse mode**{

#### **Syntax Description**

This command has no keywords or arguments.

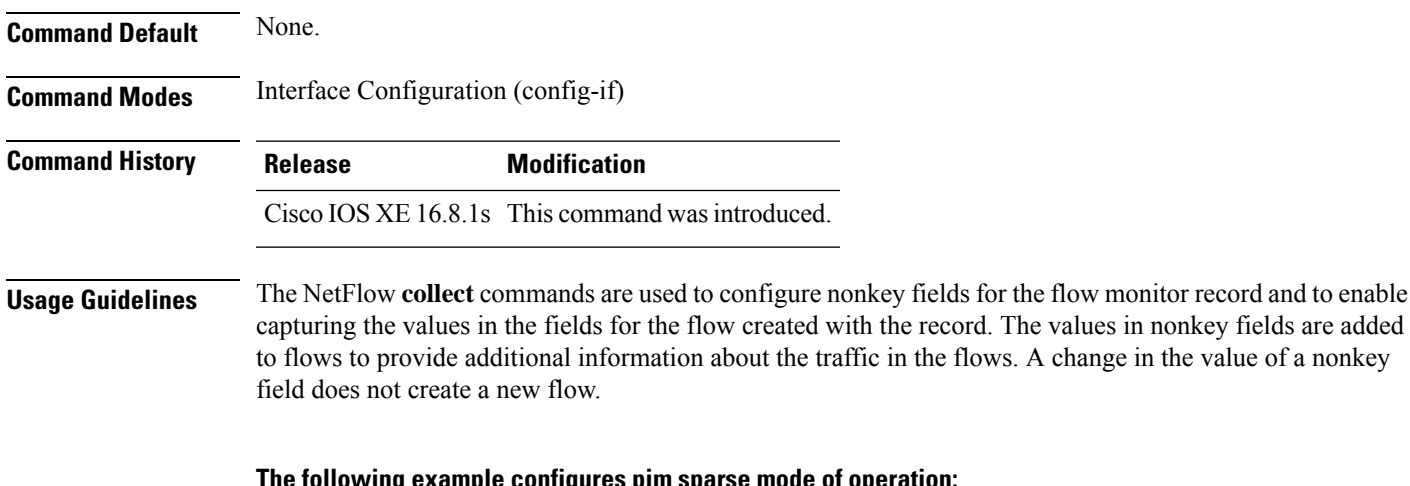

#### **The following example configures pim sparse mode of operation:**

```
Device(config)#interface Loopback0
Device(config-if)#ip address 170.1.1.1 255.255.255.0
Device(config-if)#ip pim sparse-mode
```
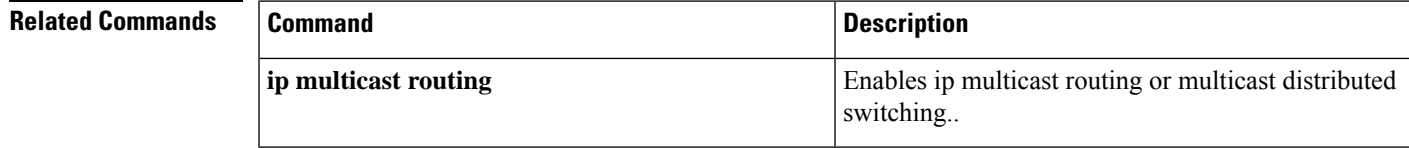

### <span id="page-19-0"></span>**ipv4 multicast multitopology**

To enable Multicast-Specific RPF topology support for IP Multicast routing, use the **ipv4 multicast multitopology** command in the VRF configuration mode. To disable the Multicast-Specific RPF Topology support, use the **no** form of this command.

[**no**]**ipv4 multicast multitopology**

#### **Syntax Description**

This command has no arguments or keywords.

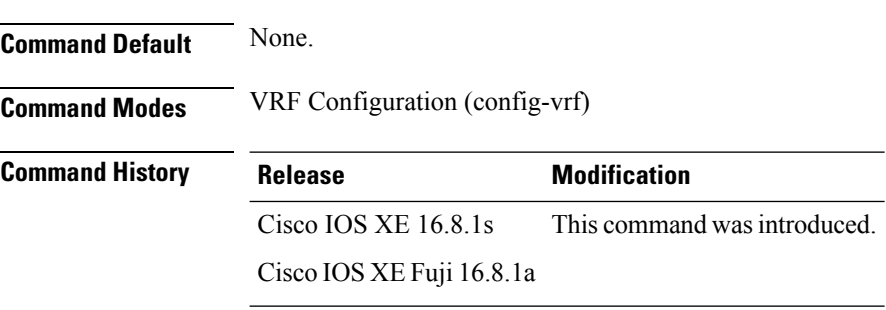

**The following example shows how to configure Multicast-Specific RPF Topology:**

Device(config)#vrf definition VRF1 Device(config-vrf)#ipv4 multicast multitopology

#### <span id="page-20-0"></span>**ip pim ssm**

To define the Source Specific Multicast (SSM) range of IP multicast addresses, use the **ip pim ssm** command in global configuration mode. To disable the SSM range, use the **no** form of this command.

[**no**]**ip pim**[**vrf***vrf-name*]**ssm**{**default** | **range** *access-list*}

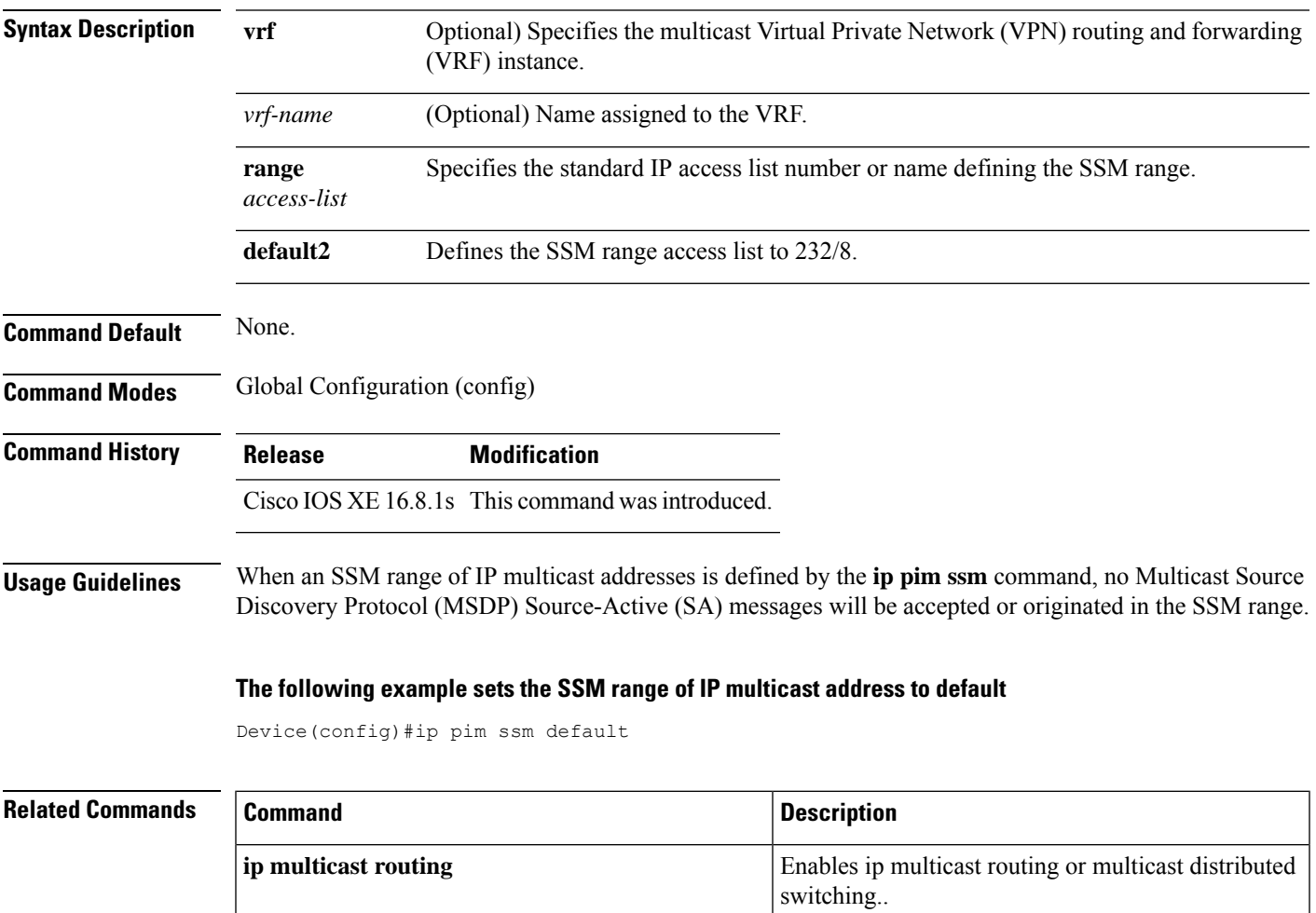

I

#### **itr**

#### <span id="page-21-0"></span>**itr**

To configure a device as an Ingress Tunnel Router (ITR) use the **itr** command in the service submode or instance-service mode.

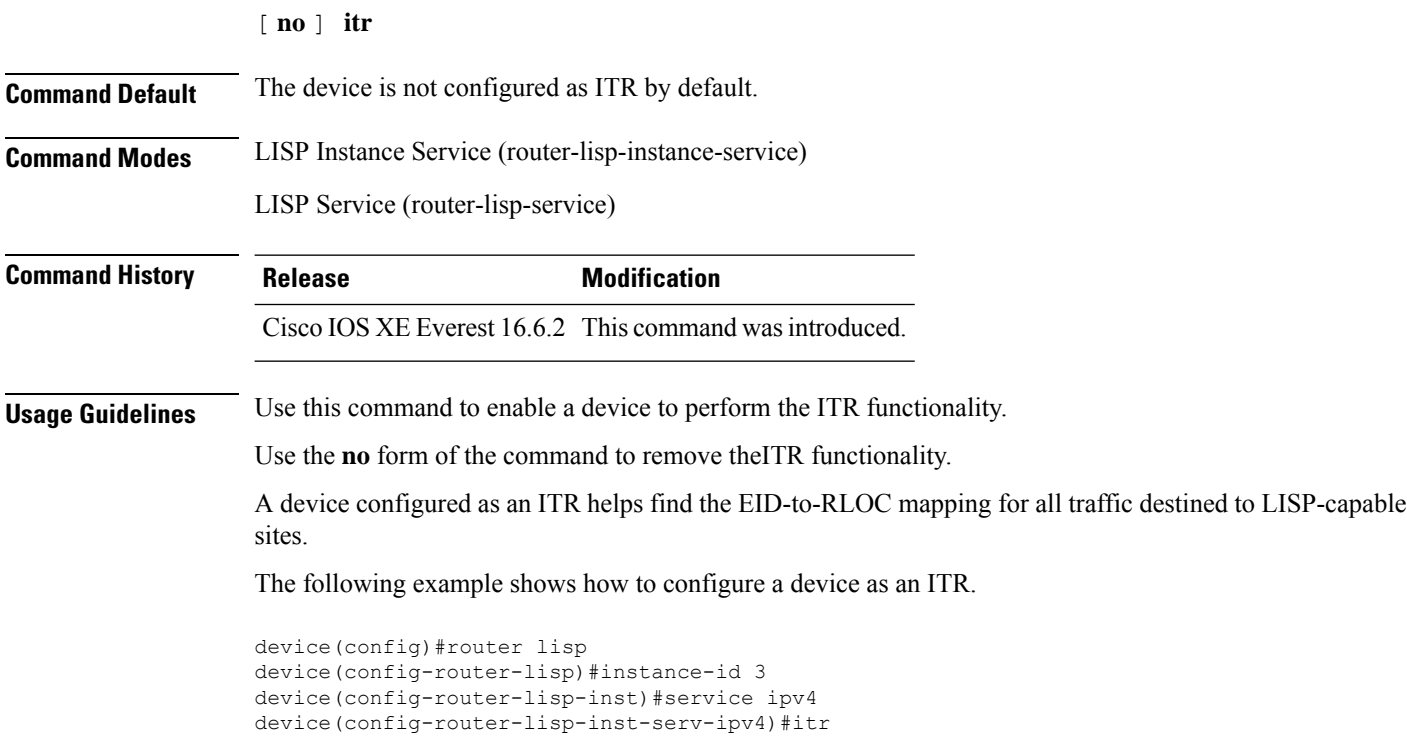

### <span id="page-22-0"></span>**itr map-resolver**

To configure a device as a map resolver to be used by an Ingress Tunnel Router (ITR) when sending map-requests, use the **itr map-resolver** command in the service submode or instance-service mode.

[**no**]**itr** [**map-resolver** *map-address*]**prefix-list** *prefix-list-name*

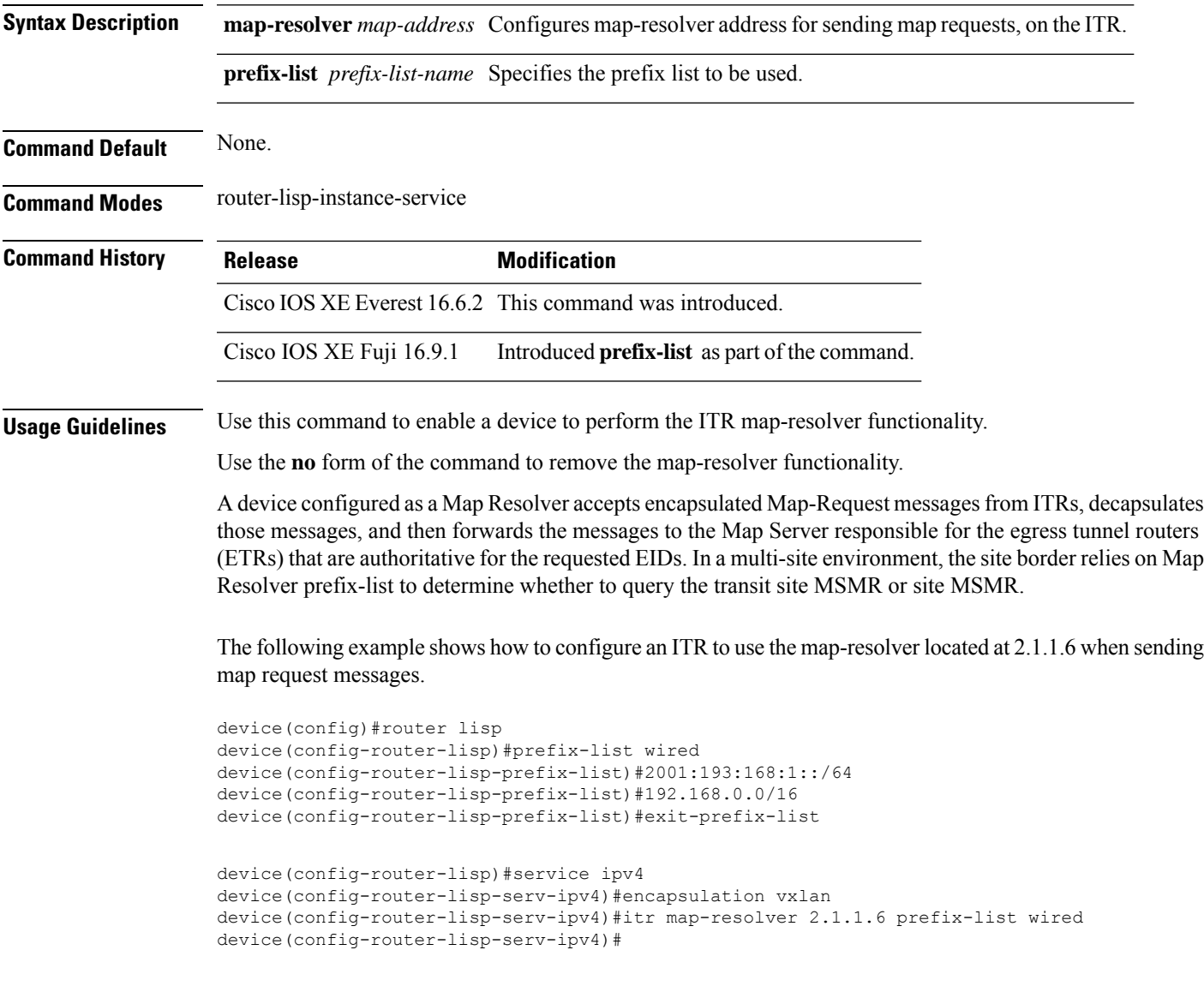

# <span id="page-23-0"></span>**locator default-set**

To mark a locator-set as default, use the **locator default-set** command at the router-lisp level.

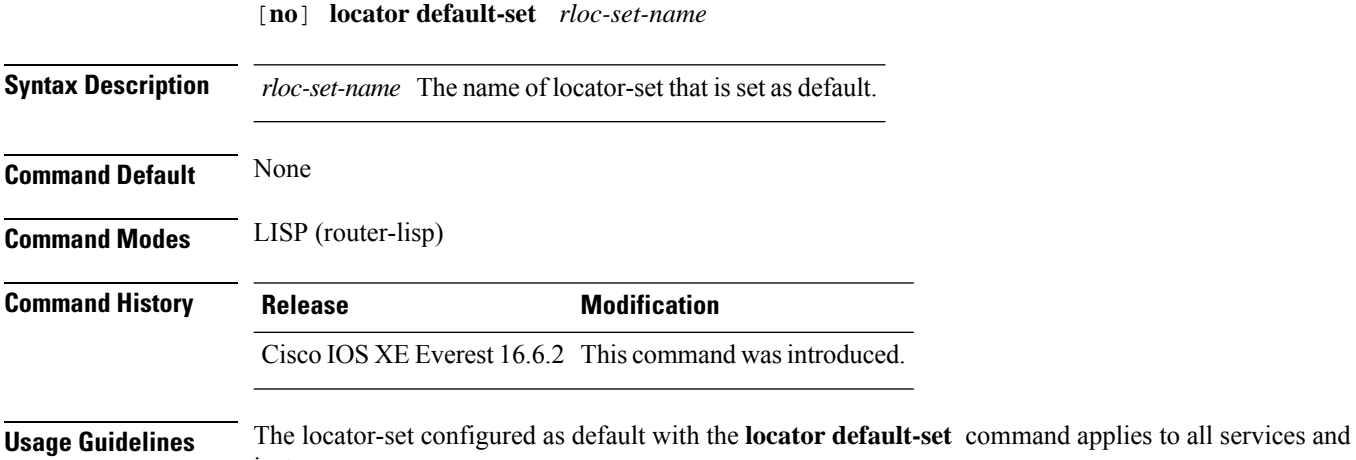

instances.

#### <span id="page-24-0"></span>**locator-set**

I

To specify a locator-set and enter the locator-set configuration mode, use the **locator-set** command at the router-lisp level.

![](_page_24_Picture_164.jpeg)

# <span id="page-25-0"></span>**map-cache**

To configure a static endpoint identifier (EID) to routing locator (RLOC) (EID-to-RLOC) mapping relationship, use the **map-cache** command in the instance-service ipv4 or instance-service ipv6 mode.

[**no** ]**map-cache** *destination-eid-prefix/prefix-len* {*ipv4-address* { **priority** *priority* **weight** *weight* } | *ipv6-address* | **map-request** | **native-forward**}

![](_page_25_Picture_579.jpeg)

# <span id="page-26-0"></span>**map-cache extranet**

To install all configured extranet prefixes into map-cache, use the **map-cache extranet** command in the instance-service ipv4 or instance-service ipv6 mode.

**map-cache extranet-registration**

![](_page_26_Picture_236.jpeg)

### <span id="page-27-0"></span>**prefix-list**

To define a named LISP prefix set and to enter the LISP prefix-list configuration mode, use the **prefix-list** command in the Router LISP configuration mode. Use the **no** form of the command to remove the prefix list.

[**no**]**prefix-list** *prefix-list-name*

![](_page_27_Picture_337.jpeg)

device(config-router-lisp-prefix-list)#192.168.0.0/16 device(config-router-lisp-prefix-list)#exit-prefix-list

# <span id="page-28-0"></span>**route-import database**

To configure the import of Routing Information Base (RIB) routes to define local endpoint identifier (EID) prefixes for database entries and associate them with a locator set, use the **route-import database** command in the instance service submode. To remove this configuration, use the **no** form of this command.

#### [**no**] **route-import database**

{**bgp**|**connected**|**eigrp**|**isis**|**maximum-prefix**|**ospf**|**ospfv3**|**rip**|**static**}{[**route-map**]**locator-set** *locator-set-name* **proxy**}

![](_page_28_Picture_608.jpeg)

proxy

device(config-router-lisp-inst)#service ipv4 device(config-router-lisp-inst-serv-ipv4)#eid-table default device(config-router-lisp-inst-serv-ipv4)#database-mapping 193.168.0.0/16 locator-set RLOC proxy device(config-router-lisp-inst-serv-ipv4)#route-import map-cache bgp 65002 route-map map-cache-database device(config-router-lisp-inst-serv-ipv4)#route-import database bgp 65002 locator-set RLOC

**Cisco SD-Access Commands**

#### <span id="page-30-0"></span>**service**

The **service** command creates a configuration template for all instance-service instantiations of that particular service.

[**no**]**service**{**ipv4** | **ipv6** |**ethernet**}

![](_page_30_Picture_329.jpeg)

### <span id="page-31-0"></span>**show lisp instance-id ipv4 database**

To display the operational status of the IPv4 address family and the database mappings on the device, use the **show lisp instance-id ipv4 database** command in the privileged EXEC mode.

**show lisp instance-id** *instance-id* **ipv4 database**

![](_page_31_Picture_591.jpeg)

 $\mathbf l$ 

![](_page_32_Picture_277.jpeg)

### <span id="page-33-0"></span>**show lisp instance-id ipv6 database**

To display the operational status of the IPv6 address family and the database mappings on the device, use the **show lisp instance-id ipv6 database** command in the privileged EXEC mode.

**show lisp instance-id** *instance-id* **ipv6 database**

![](_page_33_Picture_299.jpeg)

device#

#### <span id="page-34-0"></span>**show lisp instance-id ipv4 map-cache**

To display the IPv4 end point identifier (EID) to the Resource Locator (RLOC) cache mapping on an ITR, use the **show lisp instance-id ipv4 map-cache** command in the privileged Exec mode.

**show lisp instance-id** *instance-id* **ipv4 map-cache**[*destination-EID*|*destination-EID-prefix* |**detail**]

![](_page_34_Picture_740.jpeg)

55.55.55.6 13:32:40 up 6/100 103 55.55.55.7 13:32:43 up 7/100 103 55.55.55.8 13:32:43 up 8/100 103 150.150.4.0/22, uptime: 13:32:43, expires: 00:05:19, via map-reply, unknown-eid-forward PETR Uptime State Pri/Wgt Encap-IID 55.55.55.1 13:32:43 up 1/100 103 55.55.55.2 13:32:43 up 1/100 103 55.55.55.3 13:32:43 up 1/100 103 55.55.55.4 13:32:43 up 1/100 55.55.55.5 13:32:43 up 5/100 103 55.55.55.6 13:32:43 up 6/100 103 55.55.55.7 13:32:43 up 7/100 103 55.55.55.8 13:32:43 up 8/100 103 150.150.8.0/21, uptime: 13:32:35, expires: 00:05:27, via map-reply, unknown-eid-forward PETR Uptime State Pri/Wgt Encap-IID<br>55.55.55.1 13:32:43 up 1/100 103 55.55.55.1 13:32:43 up 1/100 103 55.55.55.2 13:32:43 up 1/100 103 55.55.55.3 13:32:43 up 1/100 103 55.55.55.4 13:32:43 up 1/100 103 55.55.55.5 13:32:43 up 5/100 55.55.55.6 13:32:43 up 6/100 103 55.55.55.7 13:32:43 up 7/100 103 55.55.55.8 13:32:45 up 8/100 103 171.171.0.0/16, uptime: 2d14h, expires: never, via dynamic-EID, send-map-request Negative cache entry, action: send-map-request 172.172.0.0/16, uptime: 2d14h, expires: never, via dynamic-EID, send-map-request Negative cache entry, action: send-map-request 178.168.2.1/32, uptime: 2d14h, expires: 09:27:13, via map-reply, complete Locator Uptime State Pri/Wgt Encap-IID 11.11.11.1 2d14h up 1/100 178.168.2.2/32, uptime: 2d14h, expires: 09:27:13, via map-reply, complete Locator Uptime State Pri/Wgt Encap-IID 11.11.11.1 2d14h up 1/100 178.168.2.3/32, uptime: 2d14h, expires: 09:27:13, via map-reply, complete Locator Uptime State Pri/Wgt Encap-IID 11.11.11.1 2d14h up 1/100 178.168.2.4/32, uptime: 2d14h, expires: 09:27:13, via map-reply, complete Locator Uptime State Pri/Wgt Encap-IID 11.11.11.1 2d14h up 1/100 178.168.2.5/32, uptime: 2d14h, expires: 09:27:13, via map-reply, complete Locator Uptime State Pri/Wgt Encap-IID 11.11.11.1 2d14h up 1/100 178.168.2.6/32, uptime: 2d14h, expires: 09:27:13, via map-reply, complete Locator Uptime State Pri/Wgt Encap-IID device#**show lisp instance-id 102 ipv4 map-cache detail** LISP IPv4 Mapping Cache for EID-table vrf blue (IID 102), 4008 entries 0.0.0.0/0, uptime: 2d15h, expires: never, via static-send-map-request Sources: static-send-map-request State: send-map-request, last modified: 2d15h, map-source: local Exempt, Packets out: 30531(17585856 bytes) (~ 00:01:36 ago) Configured as EID address space Negative cache entry, action: send-map-request 128.0.0.0/3, uptime: 00:02:02, expires: 00:12:57, via map-reply, unknown-eid-forward Sources: map-reply State: unknown-eid-forward, last modified: 00:02:02, map-source: local Active, Packets out: 9(5184 bytes) (~ 00:00:36 ago)<br>PETR Uptime State Pri/Wgt Encap-PETR Uptime State Pri/Wgt Encap-IID 55.55.55.1 13:32:58 up 1/100 103 55.55.55.2 13:32:58 up 1/100 103<br>55.55.55.3 13:32:58 up 1/100 103 55.55.55.3 13:32:58 up 1/100 55.55.55.4 13:32:58 up 1/100 103  $55.55.55.5$  13:32:58 up  $5/100$  103 55.55.55.6 13:32:58 up 6/100 103

55.55.55.7 13:32:58 up 7/100 103 55.55.55.8 13:32:58 up 8/100 103 150.150.2.0/23, uptime: 11:47:43, expires: 00:06:12, via map-reply, unknown-eid-forward Sources: map-reply State: unknown-eid-forward, last modified: 11:47:44, map-source: local Active, Packets out: 4243(2443968 bytes) (~ 00:00:38 ago) PETR Uptime State Pri/Wgt Encap-IID 55.55.55.1 13:33:00 up 1/100 103 55.55.55.2 13:33:00 up 1/100 103 55.55.55.3 13:33:00 up 1/100 103 55.55.55.4 13:33:00 up 1/100 103 55.55.55.5 13:33:00 up 5/100 103 55.55.55.6 13:33:00 up 6/100 103 55.55.55.7 13:33:00 up 7/100 103 55.55.55.8 13:33:00 up 8/100 103 150.150.4.0/22, uptime: 13:33:00, expires: 00:05:02, via map-reply, unknown-eid-forward Sources: map-reply State: unknown-eid-forward, last modified: 13:33:00, map-source: local Active, Packets out: 4874(2807424 bytes) (~ 00:00:38 ago) PETR Uptime State Pri/Wgt Encap-IID 55.55.55.1 13:33:00 up 1/100 103 55.55.55.2 13:33:00 up 1/100 103 55.55.55.3 13:33:00 up 1/100 103 55.55.55.4 13:33:00 up 1/100 103 55.55.55.5 13:33:00 up 5/100 103 55.55.55.6 13:33:00 up 6/100 103 55.55.55.7 13:33:01 up 7/100 103 55.55.55.8 13:33:01 up 8/100 103 150.150.8.0/21, uptime: 13:32:53, expires: 00:05:09, via map-reply, unknown-eid-forward Sources: map-reply State: unknown-eid-forward, last modified: 13:32:53, map-source: local Active, Packets out: 4874(2807424 bytes) (~ 00:00:39 ago) PETR Uptime State Pri/Wgt Encap-IID 55.55.55.1 13:33:01 up 1/100 103 55.55.55.2 13:33:01 up 1/100 103 55.55.55.3 13:33:01 up 1/100 103 55.55.55.4 13:33:01 up 1/100 103 55.55.55.5 13:33:01 up 5/100 103 55.55.55.6 13:33:01 up 6/100 103 55.55.55.7 13:33:01 up 7/100 103 55.55.55.8 13:33:01 up 8/100 103 171.171.0.0/16, uptime: 2d15h, expires: never, via dynamic-EID, send-map-request Sources: NONE State: send-map-request, last modified: 2d15h, map-source: local Exempt, Packets out: 2(1152 bytes) (~ 2d14h ago) Configured as EID address space Configured as dynamic-EID address space Encapsulating dynamic-EID traffic Negative cache entry, action: send-map-request 172.172.0.0/16, uptime: 2d15h, expires: never, via dynamic-EID, send-map-request Sources: NONE State: send-map-request, last modified: 2d15h, map-source: local Exempt, Packets out: 2(1152 bytes) (~ 2d14h ago) Configured as EID address space Configured as dynamic-EID address space Encapsulating dynamic-EID traffic Negative cache entry, action: send-map-request 178.168.2.1/32, uptime: 2d14h, expires: 09:26:55, via map-reply, complete Sources: map-reply State: complete, last modified: 2d14h, map-source: 48.1.1.4 Active, Packets out: 22513(12967488 bytes) (~ 00:00:41 ago) Locator Uptime State Pri/Wgt Encap-IID 11.11.11.1 2d14h up 1/100 Last up-down state change: 2d14h, state change count: 1

Last route reachability change: 2d14h, state change count: 1 Last priority / weight change: never/never RLOC-probing loc-status algorithm: Last RLOC-probe sent: 2d14h (rtt 92ms) 178.168.2.2/32, uptime: 2d14h, expires: 09:26:55, via map-reply, complete Sources: map-reply State: complete, last modified: 2d14h, map-source: 48.1.1.4 Active, Packets out: 22513(12967488 bytes) (~ 00:00:45 ago)<br>Locator Uptime State Pri/Wgt Encap-IID Locator Uptime State Pri/Wgt 11.11.11.1 2d14h up 1/100 -Last up-down state change: 2d14h, state change count: 1 Last route reachability change: 2d14h, state change count: 1 Last priority / weight change: never/never RLOC-probing loc-status algorithm: Last RLOC-probe sent: 2d14h (rtt 91ms) 178.168.2.3/32, uptime: 2d14h, expires: 09:26:51, via map-reply, complete Sources: map-reply State: complete, last modified: 2d14h, map-source: 48.1.1.4 Active, Packets out: 22513(12967488 bytes) (~ 00:00:45 ago) Locator Uptime State Pri/Wgt Encap-IID 11.11.11.1 2d14h up 1/100 -Last up-down state change: 2d14h, state change count: 1 Last route reachability change: 2d14h, state change count: 1 Last priority / weight change: never/never RLOC-probing loc-status algorithm: Last RLOC-probe sent: 2d14h (rtt 91ms) 178.168.2.4/32, uptime: 2d14h, expires: 09:26:51, via map-reply, complete Sources: map-reply State: complete, last modified: 2d14h, map-source: 48.1.1.4 device#**show lisp instance-id 102 ipv4 map-cache 178.168.2.3/32** LISP IPv4 Mapping Cache for EID-table vrf blue (IID 102), 4008 entries 178.168.2.3/32, uptime: 2d14h, expires: 09:26:25, via map-reply, complete Sources: map-reply State: complete, last modified: 2d14h, map-source: 48.1.1.4 Active, Packets out: 22519(12970944 bytes) (~ 00:00:11 ago) Locator Uptime State Pri/Wgt Encap-IID 11.11.11.1 2d14h up 1/100 -Last up-down state change: 2d14h, state change count: 1 Last route reachability change: 2d14h, state change count: 1 Last priority / weight change: never/never RLOC-probing loc-status algorithm: Last RLOC-probe sent: 2d14h (rtt 91ms) device#**show lisp instance-id 102 ipv4 map-cache 178.168.2.3** LISP IPv4 Mapping Cache for EID-table vrf blue (IID 102), 4008 entries 178.168.2.3/32, uptime: 2d14h, expires: 09:26:14, via map-reply, complete Sources: map-reply State: complete, last modified: 2d14h, map-source: 48.1.1.4 Active, Packets out: 22519(12970944 bytes) (~ 00:00:22 ago) Locator Uptime State Pri/Wgt Encap-IID 11.11.11.1 2d14h up 1/100 Last up-down state change: 2d14h, state change count: 1 Last route reachability change: 2d14h, state change count: 1 Last priority / weight change: never/never RLOC-probing loc-status algorithm: Last RLOC-probe sent: 2d14h (rtt 91ms) OTT-LISP-C3K-4-xTR2#show lisp instance-id 102 sta OTT-LISP-C3K-4-xTR2#show lisp instance-id 102 stat OTT-LISP-C3K-4-xTR2#show lisp instance-id 102 ipv4 stat OTT-LISP-C3K-4-xTR2#show lisp instance-id 102 ipv4 statistics LISP EID Statistics for instance ID 102 - last cleared: never Control Packets:

 $\mathbf{l}$ 

![](_page_38_Picture_721.jpeg)

I

![](_page_39_Picture_335.jpeg)

ı

#### <span id="page-40-0"></span>**show lisp instance-id ipv6 map-cache**

To display the IPv6 end point identifier (EID) to the Resource Locator (RLOC) cache mapping on an ITR, use the **show lisp instance-id ipv6 map-cache** command in the privileged EXEC mode.

**show lisp instance-id** *instance-id* **ipv6 map-cache**[*destination-EID*|*destination-EID-prefix* |**detail**]

![](_page_40_Picture_753.jpeg)

10.0.0.6 00:00:30 up 1/100 Last up-down state change: never, state change count: 0 Last priority / weight change: never/never RLOC-probing loc-status algorithm: Last RLOC-probe sent: never

The following sample output from the show ipv6 lisp map-cache command with a specific IPv6 EID prefix displays detailed information associated with that IPv6 EID prefix entry.

device#**show lisp instance-id 101 ipv6 map-cache 2001:DB8:AB::/48** LISP IPv6 Mapping Cache, 2 entries 2001:DB8:AB::/48, uptime: 00:01:02, expires: 23:58:54, via map-reply, complete

State: complete, last modified: 00:01:02, map-source: 10.0.0.6 Active, Packets out: 0 Locator Uptime State Pri/Wgt 10.0.0.6 00:01:02 up 1/100 Last up-down state change: never, state change count: 0 Last priority / weight change: never/never RLOC-probing loc-status algorithm: Last RLOC-probe sent: never

### <span id="page-42-0"></span>**show lisp instance-id ipv4 server**

To display the LISP site registration information, use the **show lisp instance-id ipv4 server** command in the privileged EXEC mode.

**show lisp instance-id** *instance-id***ipv4 server**[*EID-address*|*EID-prefix*|**detail**|**name**|**rloc**|**summary**]

![](_page_42_Picture_602.jpeg)

```
Routing table tag: 0
Origin: Configuration, accepting more specifics
Merge active: No
Proxy reply: No
TTL: 1d00h
State: complete
Registration errors:
 Authentication failures: 0
 Allowed locators mismatch: 0
ETR 172.16.1.4:64200, last registered 00:04:20, no proxy-reply, map-notify
                TTL 1d00h, no merge, hash-function sha1, nonce 0xC1ED8EE1-0x553D05D4
                   state complete, no security-capability
                   xTR-ID 0x46B2F3A5-0x19B0A3C5-0x67055A44-0xF5BF3FBB
                   site-ID unspecified
                   sourced by reliable transport
 Locator Local State Pri/Wgt Scope
 172.16.1.4 yes admin-down 255/100 IPv4 none
```
The following is an ouput that shows an UDP registration (without port number):

```
device# show lisp instance-id 100 ipv4 server 101.1.1.1/32
LISP Site Registration Information
Site name: XTR
Allowed configured locators: any
Requested EID-prefix:
 EID-prefix: 101.1.1.1/32 instance-id 100
   First registered: 00:00:08<br>Last registered: 00:00:04
   Last registered:
   Routing table tag: 0
   Origin: Dynamic, more specific of 101.1.0.0/16
   Merge active: No
   Proxy reply: No
   TTL: 1d00h
   State: complete
   Registration errors:
     Authentication failures: 0
     Allowed locators mismatch: 0
   ETR 172.16.1.3:46245, last registered 00:00:04, no proxy-reply, map-notify
                     TTL 1d00h, no merge, hash-function sha1, nonce 0x1769BD91-0x06E10A06
                         state complete, no security-capability
                        xTR-ID 0x4F5F0056-0xAE270416-0x360B42D6-0x6FCD3F5B
                        site-ID unspecified
                        sourced by reliable transport
     Locator Local State Pri/Wgt Scope
     172.16.1.3 yes up 100/100 IPv4 none
   ETR 172.16.1.3, last registered 00:00:08, no proxy-reply, map-notify
                   TTL 1d00h, no merge, hash-function sha1, nonce 0x1769BD91-0x06E10A06
                   state complete, no security-capability
                   xTR-ID 0x4F5F0056-0xAE270416-0x360B42D6-0x6FCD3F5B
                  site-ID unspecified
     Locator Local State Pri/Wgt Scope<br>172.16.1.3 yes up 100/100 IPv4
                      up 100/100 IPv4 none
```
#### <span id="page-44-0"></span>**show lisp instance-id ipv6 server**

To display the LISP site registration information, use the **show lisp instance-id ipv6 server** command in the privileged EXEC mode.

**show lisp instance-id** *instance-id***ipv6 server**[*EID-address*|*EID-prefix*|**detail**|**name**|**rloc**|**summary**]

![](_page_44_Picture_351.jpeg)

#### <span id="page-45-0"></span>**show lisp instance-id ipv4 statistics**

To display Locator/ID Separation Protocol (LISP) IPv4 address-family packet count statistics, use the **show lisp instance-id ipv4 statistics** command in the privileged EXEC mode.

**show lisp instance-id** *instance-id* **ipv4 statistics**

![](_page_45_Picture_243.jpeg)

**Cisco SD-Access Commands**

### <span id="page-46-0"></span>**show lisp instance-id ipv6 statistics**

To display Locator/ID Separation Protocol (LISP) IPv6 address-family packet count statistics, use the **show lisp instance-id ipv6 statistics** command in the privileged EXEC mode.

**show lisp instance-id** *instance-id* **ipv6 statistics**

![](_page_46_Picture_243.jpeg)

# <span id="page-47-0"></span>**show lisp prefix-list**

To display the LISP prefix-list information, use the **show lisp prefix-list** command in the privileged EXEC mode.

**show lisp prefix-list** [*name-prefix-list*]

![](_page_47_Picture_233.jpeg)

# <span id="page-48-0"></span>**show lisp session**

To display the current list of reliable transport sessions in the fabric, use the **show lisp session** command in the privileged EXEC mode.

**show lisp session** [**all**|**established**]

![](_page_48_Picture_428.jpeg)

#### <span id="page-49-0"></span>**use-petr**

To configure a router to use an IPv4 or IPv6 Locator/ID Separation Protocol (LISP) Proxy Egress Tunnel Router (PETR), use the **use-petr** command in LISP Instance configuration mode or LISP Instance Service configuration mode. To remove the use of a LISP PETR, use the **no** form of this command.

[**no**]**use-petr** *locator-address*[**priority** *priority* **weight** *weight*]

![](_page_49_Picture_827.jpeg)

**2.** When a LISP IPv6 (EID) site needs to connect to a non-LISP IPv6 site and the ITR locators or some portion of the intermediate network does not support IPv6 (it is IPv4 only), the PETR can be used to traverse (hop over) the address family incompatibility, assuming that the PETR has both IPv4 and IPv6 connectivity. The ITR in this case can LISP-encapsulate the IPv6 EIDs with IPv4 locators destined for the PETR, which de-encapsulates the packets and forwards them natively to the non-LISP IPv6 site over its IPv6 connection. In this case, the use of the PETR effectively allows the LISP site packets to traverse the IPv4 portion of network using the LISP mixed protocol encapsulation support.

Ш

**Examples** The following example shows how to configure an ITR to use the PETR with the IPv4 locator of 10.1.1.1. In this case, LISP site IPv4 EIDs destined to non-LISP IPv4 sites are encapsulated in an IPv4 LISP header destined to the PETR located at 10.1.1.1:

```
device(config)# router lisp
device(config-router-lisp)#service ipv4
device(config-router-lisp-serv-ipv4)# use-petr 10.1.1.1
```
The following example configures an ITR to use two PETRs: one has an IPv4 locator of 10.1.1.1 and is configured as the primary PETR (priority 1 weight 100), and the other has an IPv4 locator of 10.1.2.1 and is configured as the secondary PETR (priority 2 weight 100). In this case, LISP site IPv4 EIDs destined to non-LISPIPv4 sites will be encapsulated in an IPv4 LISPheader to the primary PETR located at 10.1.1.1 unless it fails, in which case the secondary will be used.

Router(config-router-lisp-serv-ipv4)# **use-petr 10.1.1.1 priority 1 weight 100** Router(config-router-lisp-serv-ipv4)# **use-petr 10.1.2.1 priority 2 weight 100** Ш

 $\mathbf{l}$